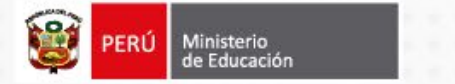

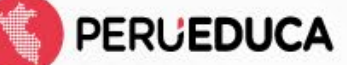

**Dirección de Innovación Tecnológica en Educación (DITE)**

# **Asistencia Tecnológica 2024**

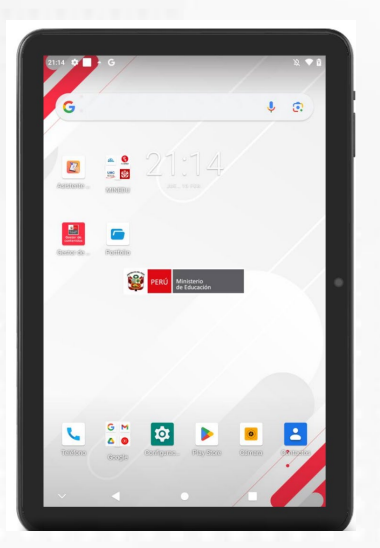

# UGEL HUARAZ **Ancash**

**Ing. Sandro Miguel Fonseca Romero [infraestructura10@minedu.gob.pe](mailto:diteinfraestructura10@minedu.gob.pe)**

# **Objetivos de la Asistencia Tecnológica**

- Fortalecer las capacidades a especialistas de las UGEL, los directores de II.EE, docentes, CIST.
- Reforzar la importancia de contar con las tabletas en buen estado para que los estudiantes y docentes puedan utilizar los recursos tecnológicos para los procesos de aprendizaje-enseñanza.

# **Contexto de la Asistencia Tecnológica**

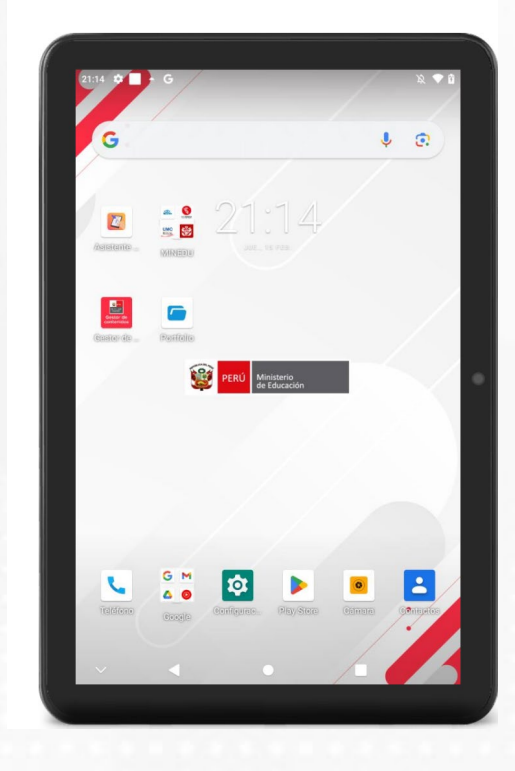

**LI**Registro de participación Cierre de Brechas – Fase 1 y 2 Recursos tecnológicos distribuidos Estado situacional de los recursos tecnológicos

**PERLIEDUCA** 

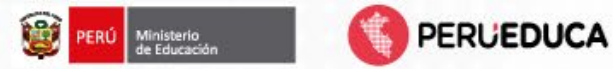

# **UGEL HUARAZ**

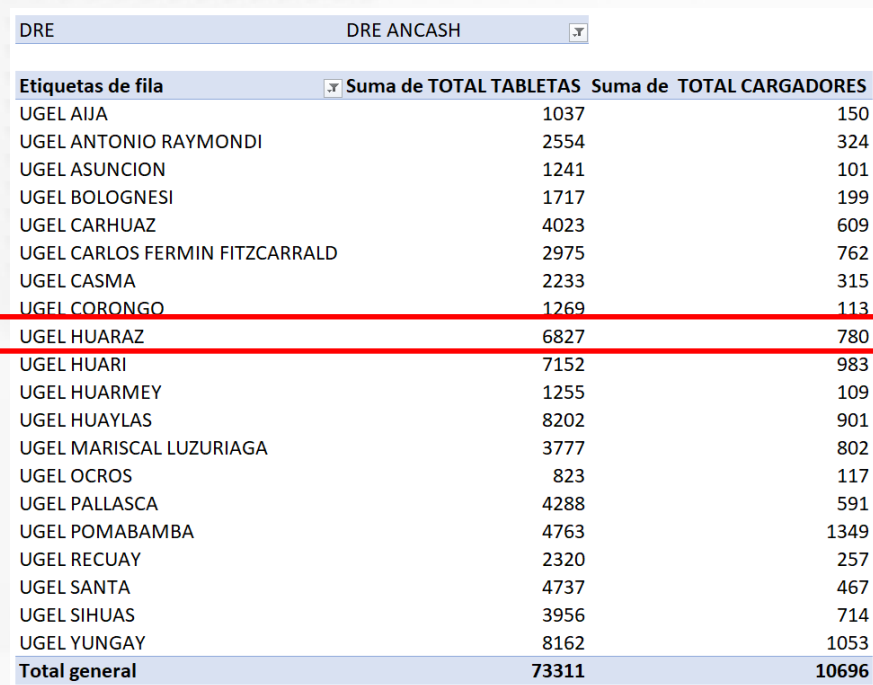

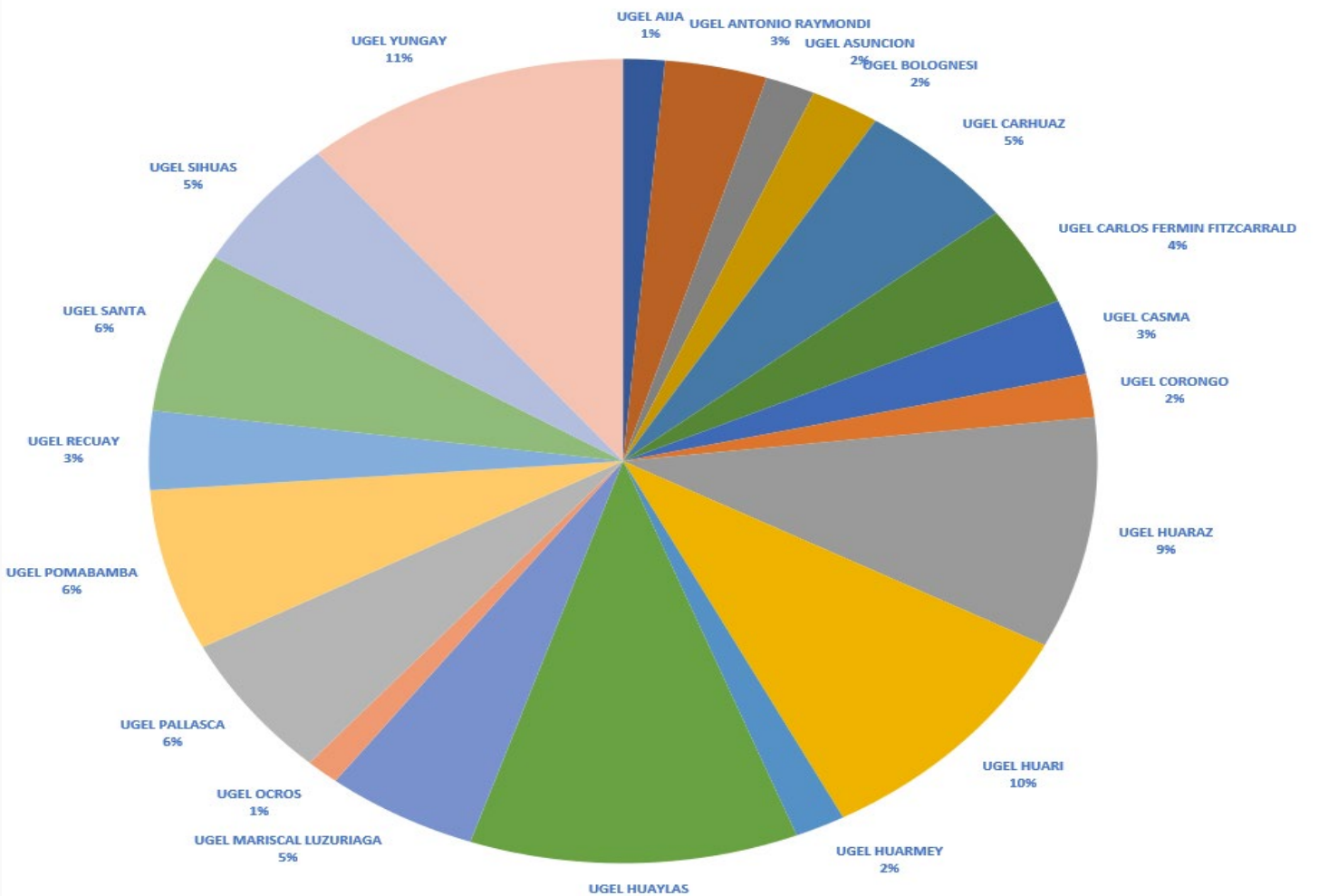

**SUMA DE TOTAL TABLETAS** 

11%

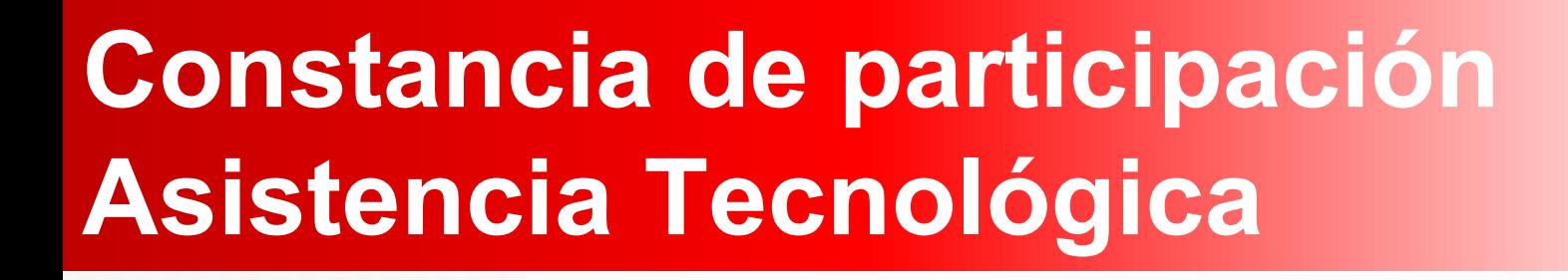

### Formulario de [infraestructura](https://forms.gle/Beo8ynhmeGtGiwzJ6) en la I.E LActas de entrega de [evidencias](https://forms.gle/QYb92ehkwNSyWtnb9) Constancia de participación

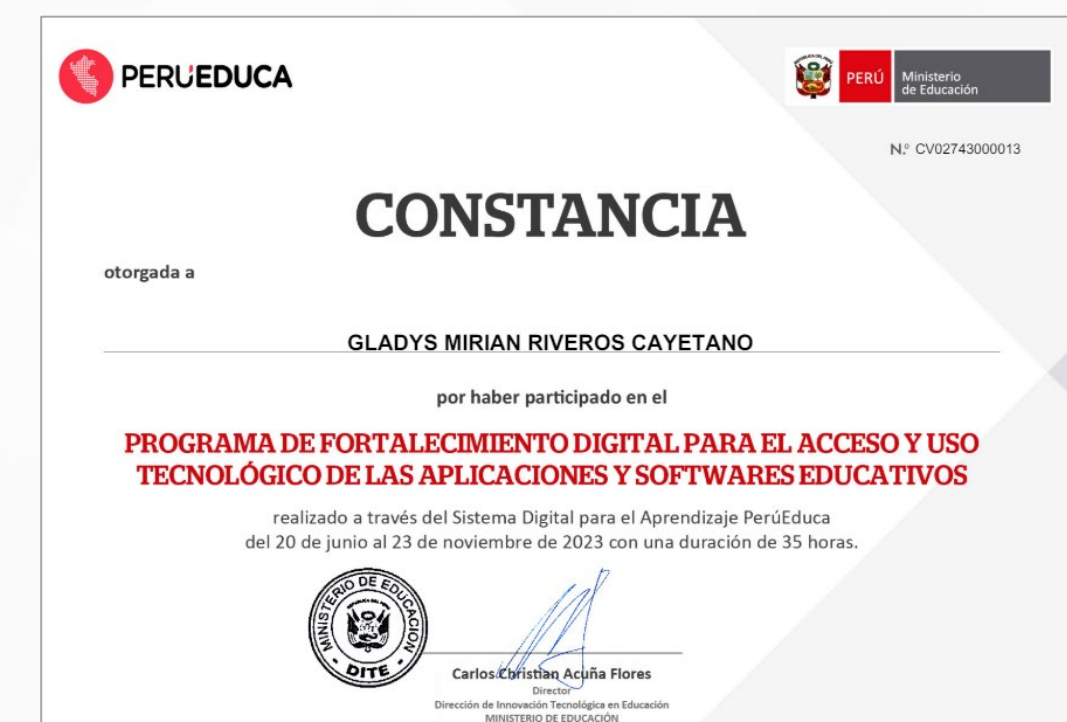

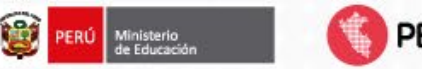

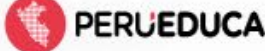

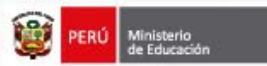

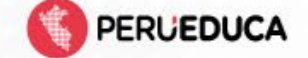

Firmado digitalmente por:<br>PARODI SIFUENTES Sandro Luis FAU 20131370998 hard Metive: Dev V® R® 

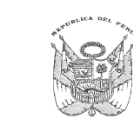

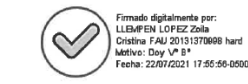

#### Resolución Ministerial  $N^{\circ}$ 267-2021-MINEDU

#### Lima, 9 3 ..IUL 2021

VISTOS, los Informes N° 01985-2021-MINEDU/VMGP-DITE y N° 02210-2021-MINEDU/VMGP-DITE de la Dirección de Innovación Tecnológica en Educación (DITE). la Dirección de Gestión de Recursos Educativos (DIGERE), la Dirección General de Educación Básica Regular (DIGEBR), la Dirección General de Educación Básica Alternativa, Intercultural Bilingüe y de Servicios Educativos en el Ámbito Rural (DIGEIBIRA), la Dirección General de Desarrollo Docente (DIGEDD), la Oficina de Seguimiento y Evaluación Estratégica (OSEE), la Dirección General de Calidad de la Gestión Escolar (DIGC) y la Dirección General de Gestión Descentralizada (DIGEGED). el Informe N° 00860-2021-MINEDU/SPE-OPEP-UPP de la Unidad de Planificación y Presupuesto de la Oficina de Planificación Estratégica y Presupuesto, el Informe Nº 02684-2021-MINEDU/VMGP-DITE de la Dirección de Innovación Tecnológica en Educación (DITE) y la Dirección de Gestión de Recursos Educativos (DIGERE) y el Informe N° 00880-2021-MINEDU/SG-OGAJ de la Oficina General de Asesoría Jurídica. у;

#### **CONSIDERANDO:**

Que, de acuerdo a lo dispuesto en el artículo 3 de la Ley N° 31224, Ley de Organización y Funciones del Ministerio de Educación, el sector educación se encuentra bajo la conducción y rectoría del Ministerio de Educación. Está conformado por este, sus entidades y organismos dependientes o adscritos. En ejercicio de su potestad rectora, comprende, además, a las instituciones privadas, así como aquellas de los niveles de gobierno nacional, regional y local que realizan actividades vinculadas a las competencias establecidas en la presente ley y que tienen impacto directo o indirecto en la educación:

Que, conforme al literal a) del numeral 2 del artículo 5 de la citada Ley de Organización y Funciones, es función del Ministerio de Educación aprobar las disposiciones normativas vinculadas con sus ámbitos de competencia;

Que, el artículo 79 de la Ley Nº 28044, Ley General de Educación, establece que el Ministerio de Educación es el órgano del Gobierno Nacional que tiene por finalidad definir, dirigir y articular la política de educación, recreación y deporte, en concordancia con la política general del Estado,

Que, mediante Decreto Supremo Nº 008-2020-SA, se declara en Emergencia Sanitaria a nivel nacional, por el plazo de noventa (90) días calendario, por la existencia de la COVID-19; y se dictan medidas de prevención y control para evitar su propagación, señalando el numeral 2.1.2 del artículo 2 que el Ministerio de Educación, en su calidad de ente rector, dicta las medidas que correspondan para que las entidades públicas y privadas encargadas de brindar el servicio educativo, en todos sus niveles posterguen o suspendan sus actividades; decreto supremo que ha sido prorrogado mediante los

ado digitalmente por DIAZ GARCIA Monica Maria FAU 20131370998 hard Motivo: Doy V° B\* 20/07/2021 11:29:45-0500

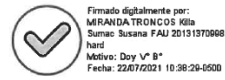

Firmado digitalmente por:<br>VERA ZUÑIBA Miagritos Esthel FAU 20131370008 hard Motive: Doy V° B\* Fecha: 22/07/2021 10:56:29-0500

### **ORM 267-2021 MINEDU**

### □ Cambios y precisiones en la RM 267-2021

# **GESTION DE INCIDENCIAS CON TABLETAS**

#### **DOCENTE / REP LEGAL**

- Hace un adecuado aprovechamiento pedagógico.
- Reporta cualquier incidencia
- En caso de perdida hace la denuncia.
	- **IE**
- Obtiene información de
- tabletas sin funcionamiento previa revisión:
- Revisa estado de Cargadores eléctricos.
- Revisa estado de Cargadores solares
- Aplica Manual de instalación de imagen.

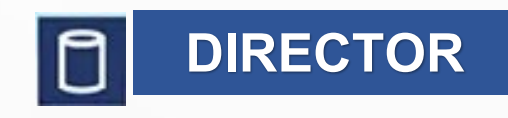

- Remite a la UGEL de manera física el informe de inventario de la devolución.
- Mantiene actualizado el SIAGIE-ME sobre la recepción, asignación, devolución, perdida, daños, excedentes.
- Reporta a la UGEL los daños no cubiertos por garantía

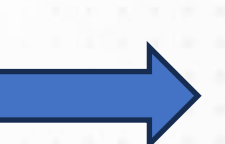

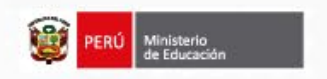

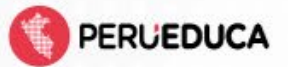

### **DRE**

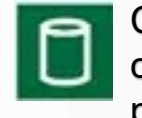

 Coordinar con gobiernos locales con iniciativas y financiamiento para gestionar la sostenibilidad.

#### **UGEL**

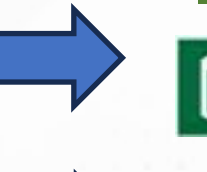

 Monitoreo de la gestión de tabletas.

- Registro en el SIGA-MP de las redistribuciones de las tabletas.
- Gestionar en coordinación con la DRE la reparación de los daños no cubiertos por garantía

#### **MINEDU**

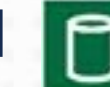

 Brinda asistencia técnica para la sostenibilidad.

Fuente: RM N°267 y modificatorias

# Modulo del SIAGIE para la Gestión de Tabletas y Componentes

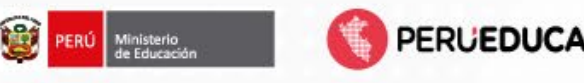

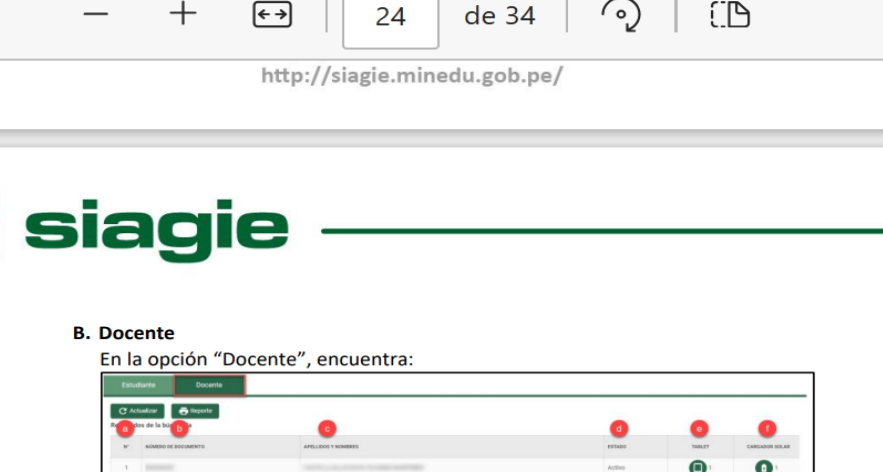

#### Donde:

**For** 

- a. N°: Número correlativo de acuerdo con los docentes que cuentan con dispositivo asignado en la IE.
- b. Número de documento: Número de documento de los docentes que cuentan con dispositivo asignado en la.
- c. Apellidos y nombres: Apellidos y nombres de los docentes que cuentan con dispositivo asignado en la IE.
- d. Estado: Estado de los docentes que cuentan con dispositivo asignado en la IE.

#### e. Tablet

Para registrar la devolución de la tablet asignada a los docentes haga clic en el ícono de Tablet y complete el formulario:

En el formulario, registre la siguiente información:

- $\triangleright$  Motivo de devolución (1): Seleccione el motivo de devolución de la Tablet: "Retiro de estudiante", "Termino de año escolar" u "Otros"
- > Fecha de devolución (2): Registre la fecha de devolución de la tablet.
- > Acta de devolución (3): Cargue en el sistema el acta de devolución de la Tablet en formato PDF, JPG o PNG con peso máximo 2MB.
- > Estado de equipo (4): Seleccione estado de la tablet devuelta por el docente: "En buen estado" o "En mal estado".
- > Tipo de observación: Si el estado de la tablet es: "Mal estado". seleccione

#### **Acceso al Documento**

# **Presentación de manuales de uso y cuidado**

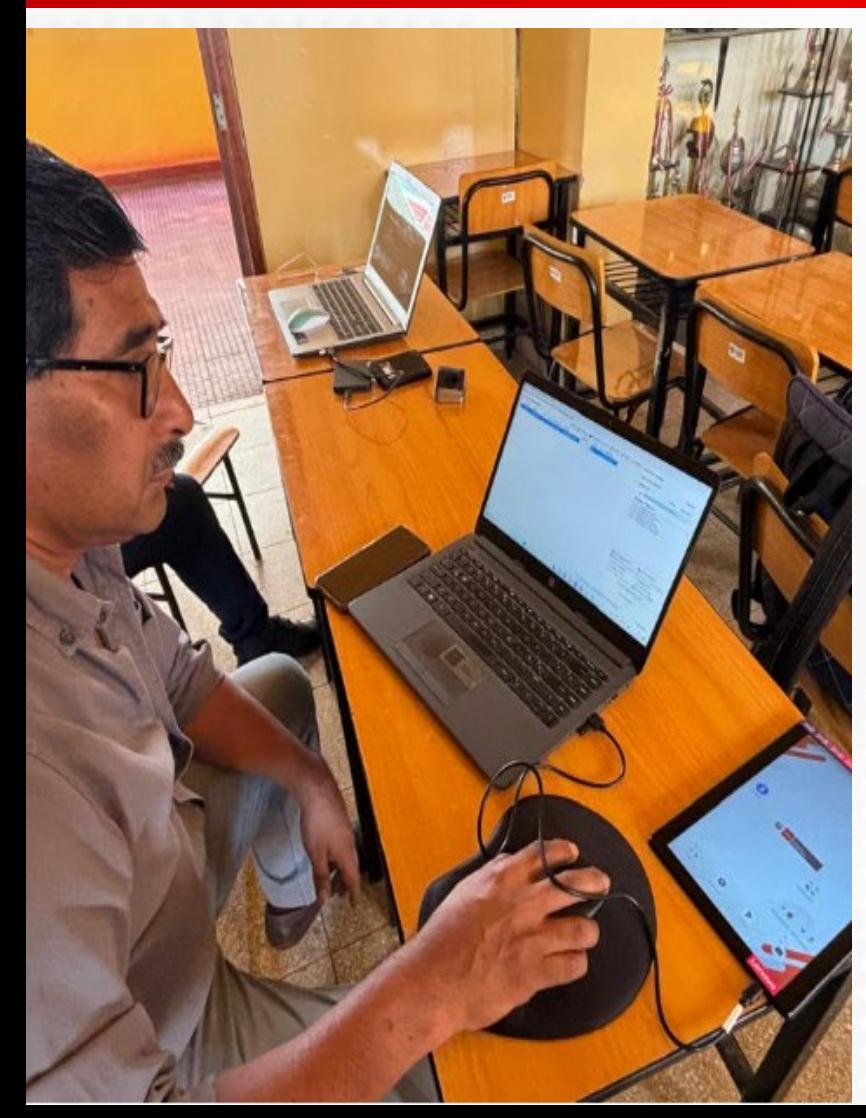

Manual de uso y cuidado de las tabletas de la Fase I y II Manual de uso y cuidado de los cargadores solares Manual de uso y cuidado de cargadores eléctricos

**PERUEDUCA** 

### **Manuales Digitales**

# **Recomendaciones y buenas prácticas**

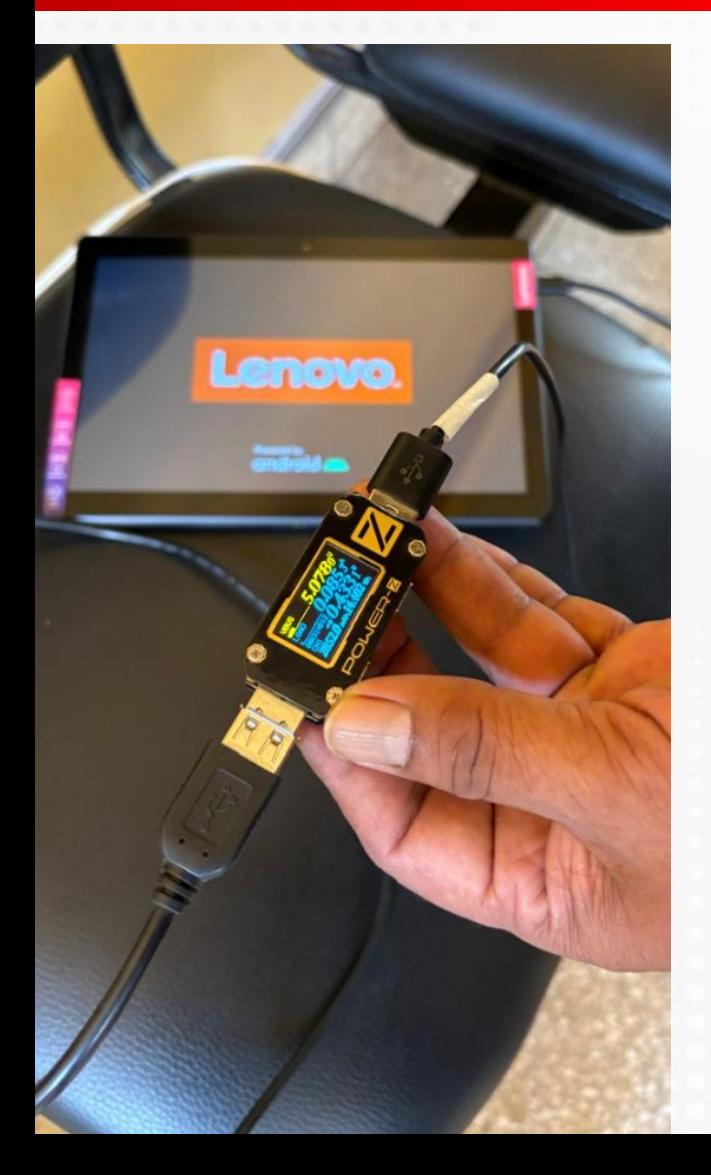

Uso de los cables del cargador LIUso de los cargadores y baterías Restauración de la configuración de fábrica

**PERUEDUCA** 

# **Archivos compartidos para descarga**

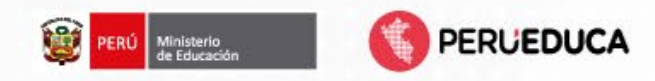

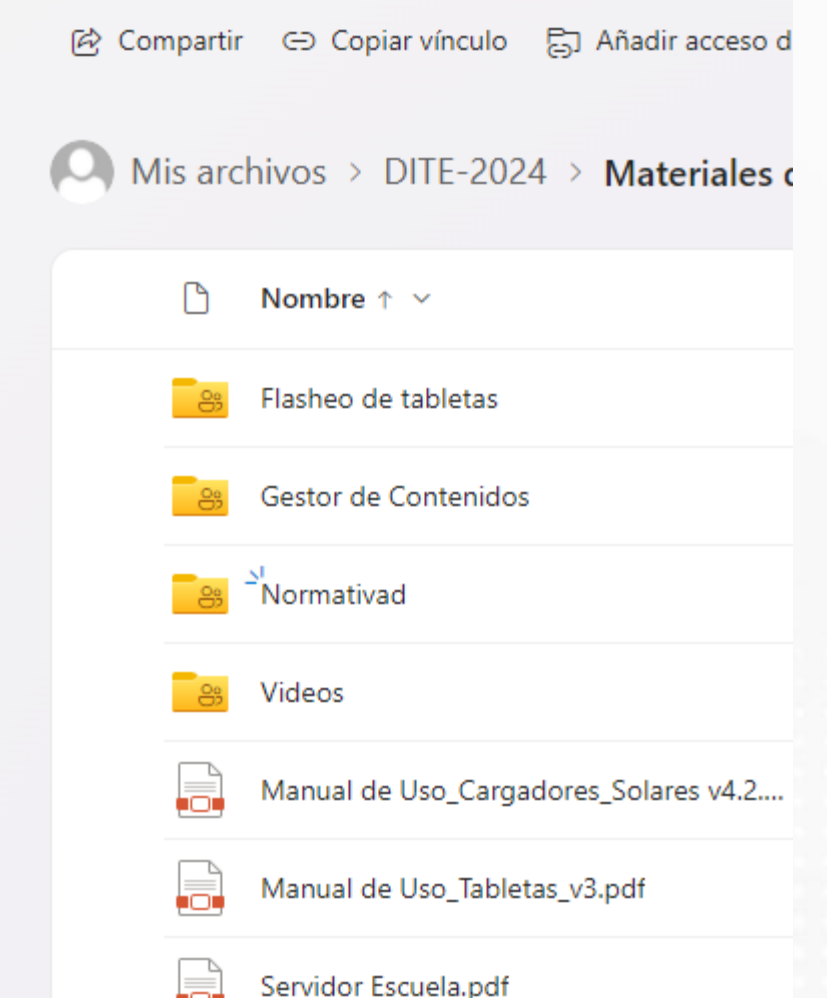

### Carpetas compartidas SharePoint - Detalle de tipos de archivos tipo .pac(12GB) - Organización de archivos compartidos **LI**Recomendaciones

## **Despliegue para la actualización de contenidos**

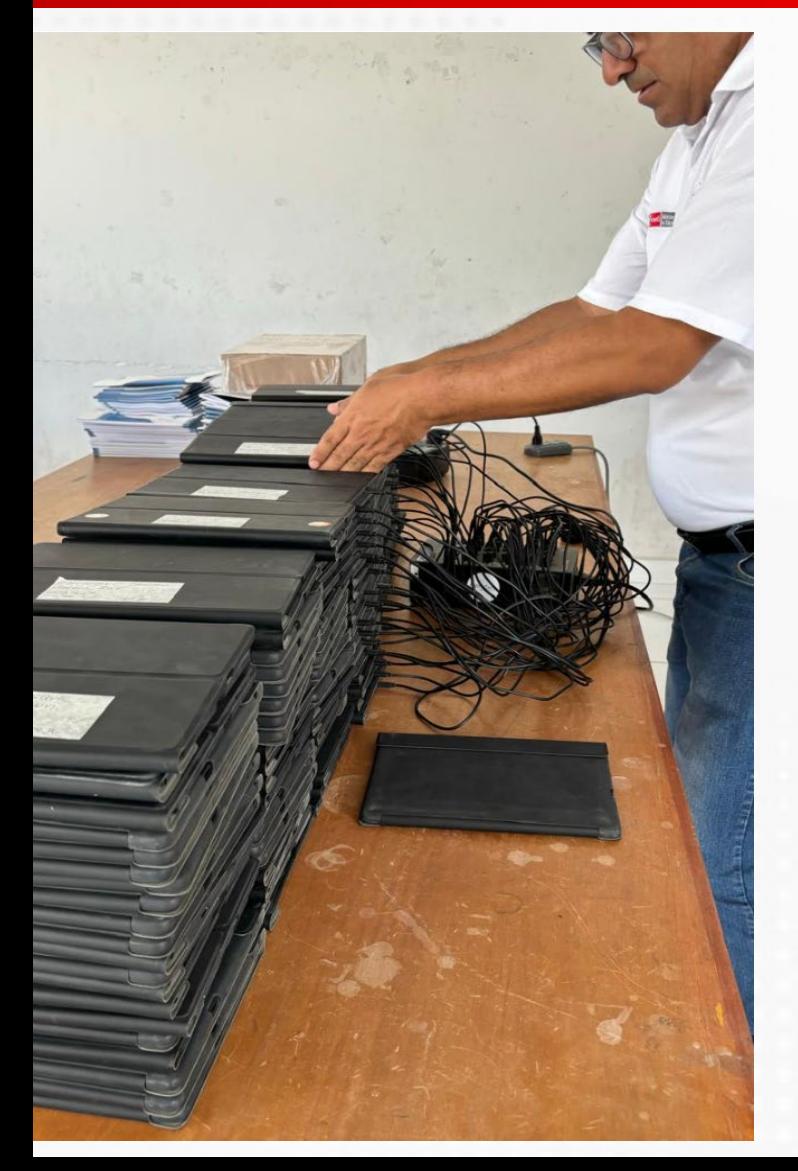

Cronograma del despliegue Matriz de aplicaciones 2024  $\Box$ Iconos y fondo de pantalla tabletas Recomendaciones durante el despliegue

PERLIEDUCA

# **Despliegue de la actualización de contenidos**

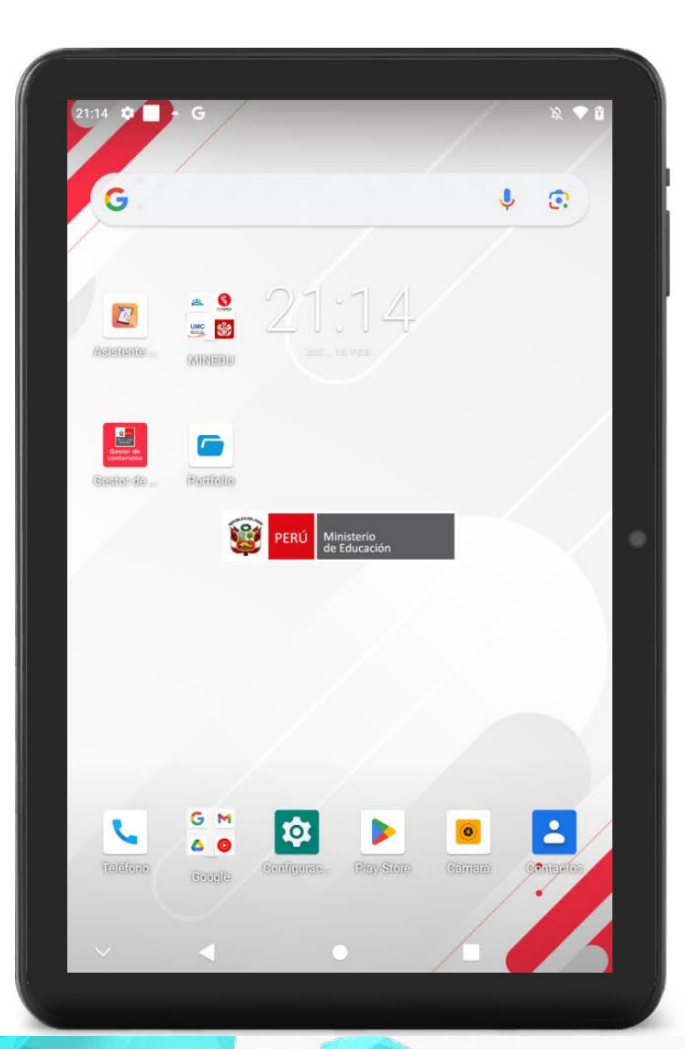

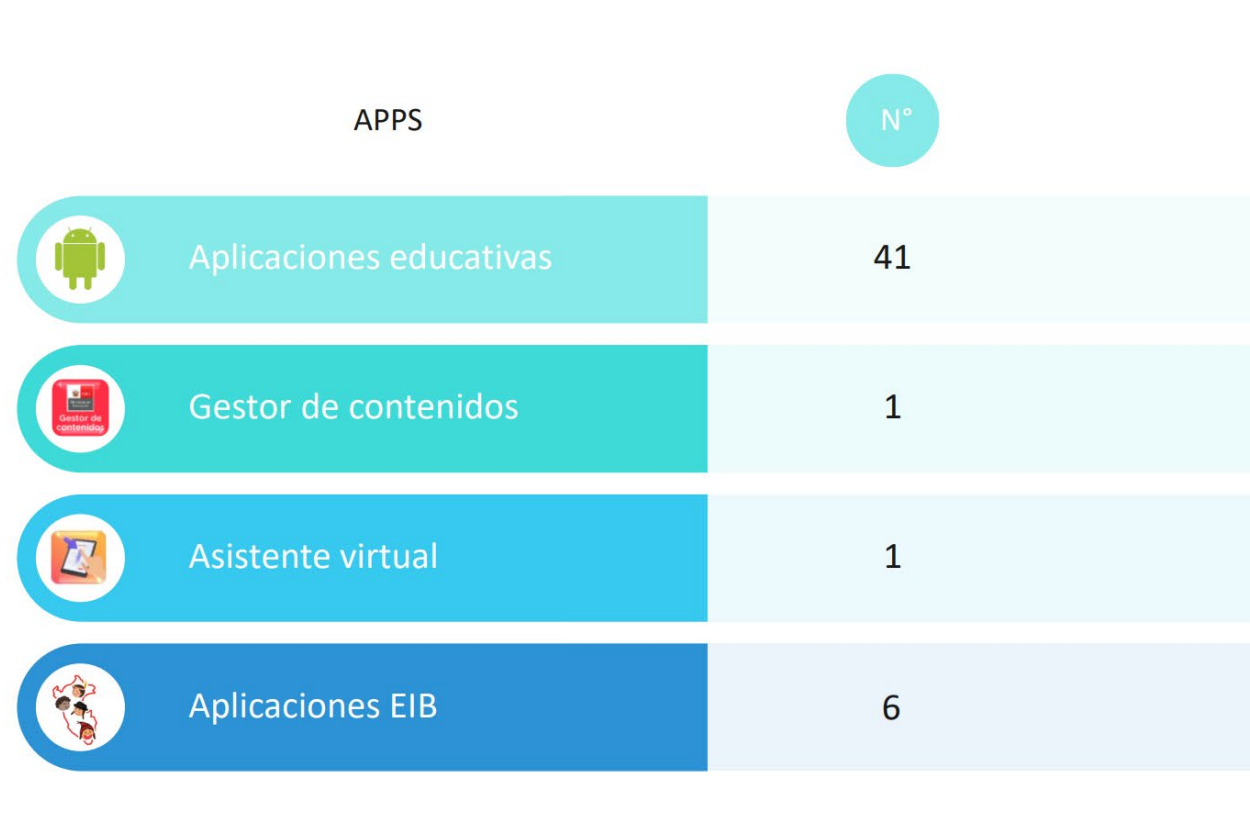

碰

PERÚ Ministerio

**PERUEDUCA** 

# Despliegue de la actualización de contenidos

## **CRONOGRAMA DEL DESPLIEGUE**

**BLOQUE I** 

Salida: 15 mar - 15 may **Duración: 2 meses Tabletas Total: 94,275 ATET: 63** 

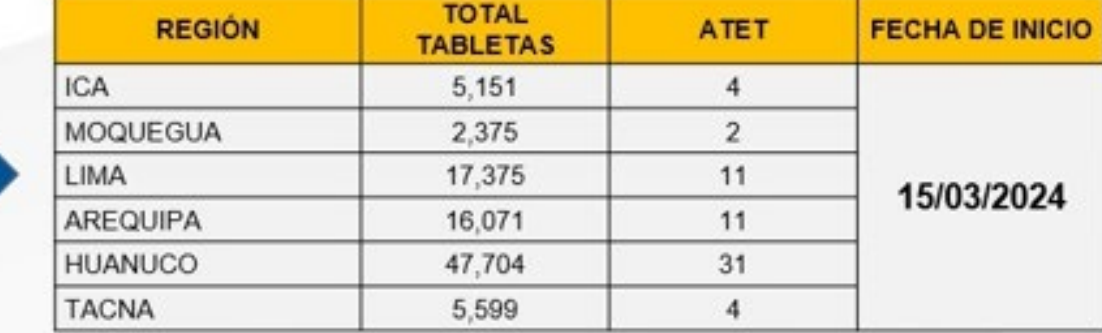

**REG** 

PERÚ Ministerio

**PERUEDUCA** 

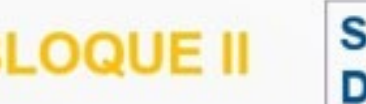

ialida: 15 abr – 15 jun Juración: 2 meses Tabletas Total: 318,284 **ATET: 214** 

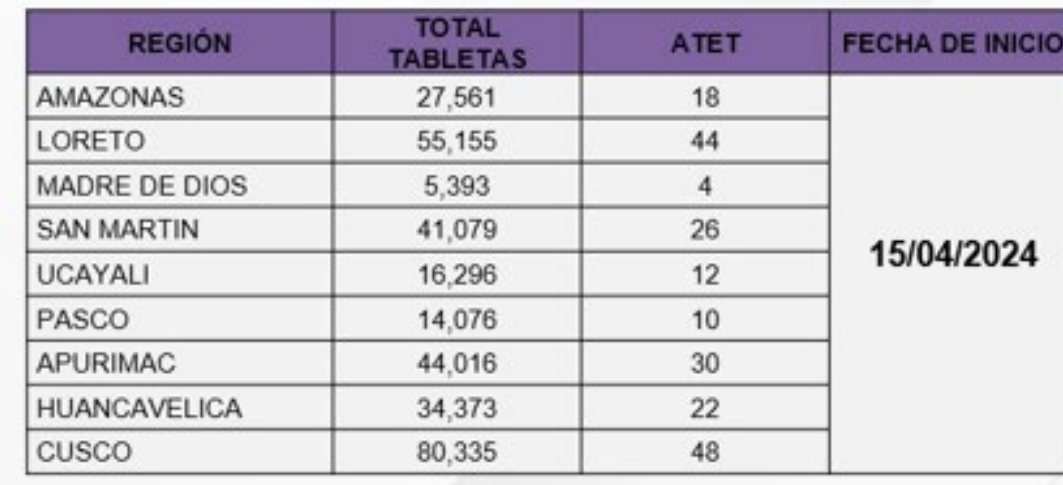

# **Despliegue de la actualización de contenidos**

# **CRONOGRAMA DEL DESPLIEGUE**

**BLOQUE III** 

Salida: 15 may - 15 jul Duración: 2 meses Tabletas Total: 490,761 **ATET: 308** 

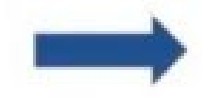

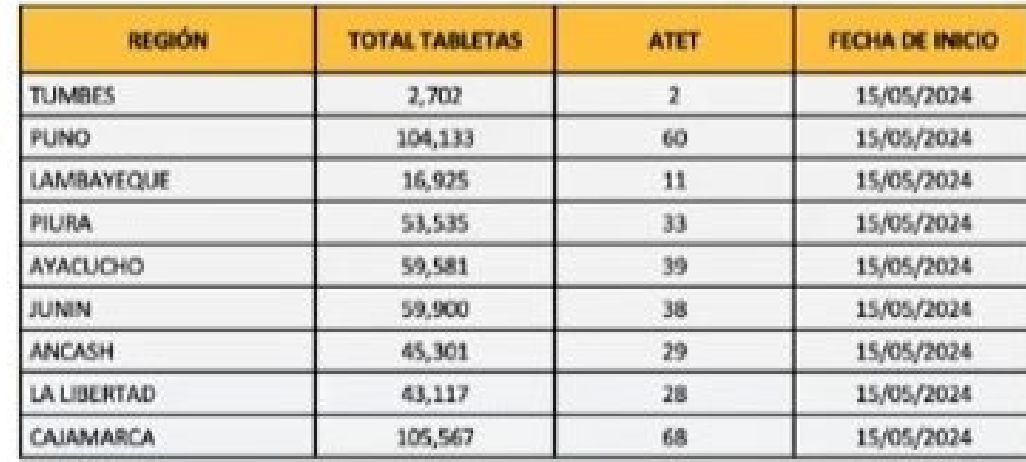

魔

PERÚ Ministerio

**PERUEDUCA** 

## **Que logramos al flashear una tableta**

**1**

**3**

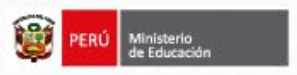

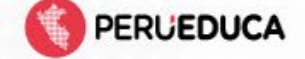

Restaurar controladores y aplicativos base

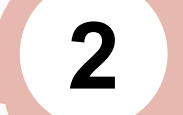

Desbloquear tabletas

Eliminar cuentas de correos, contraseñas y sin patrones

**Flasheo de tabletas**

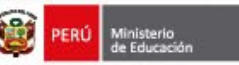

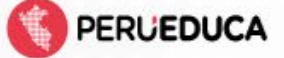

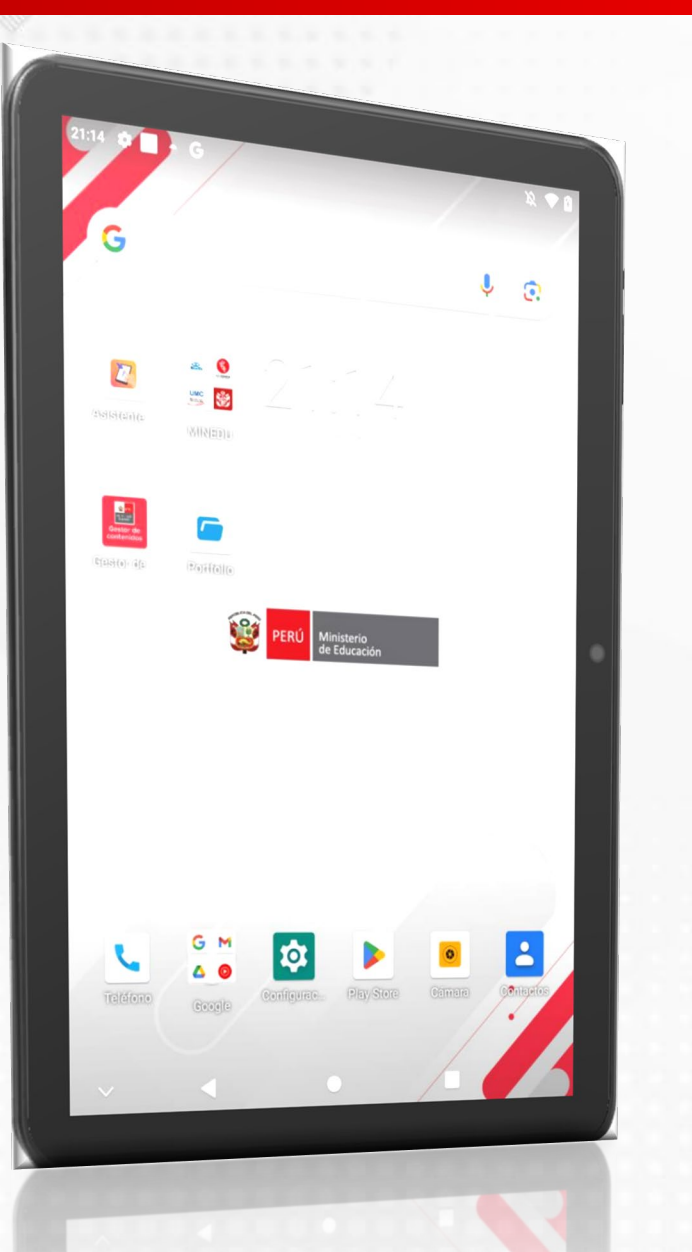

# **Videos Tutoriales**

# **Tutoriales Digitales**

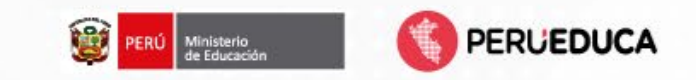

# **Absolución de consultas de los participantes**

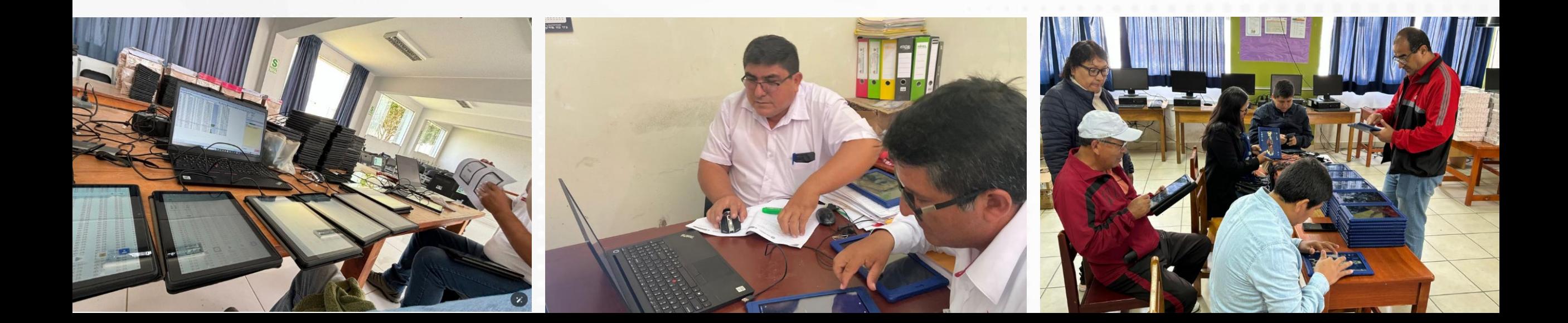

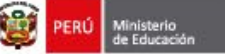

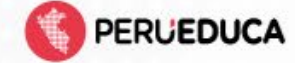

#### REGISTRO DE DATOS DE INFRAESTRUCTURA TECNOLOGICA EN LA I.E

 $\vee$ 

Lector inmersivo  $\boxed{\Box}$  ...

\* Obligatorio

1. Nombres  $*$   $\square$ 

Escriba su respuesta

2. Apellidos \*  $\Box$ 

Escriba su respuesta

3. Cargo  $*$   $\square$ 

Selecciona la respuesta

4. Correo Electrónico (verificar antes de enviar ) \* [I]

Escriba su respuesta

5. Número de Celular \* [J]

Escriba su respuesta

6. UGEL  $*$   $\square$ 

Escriba su respuesta

7. Código Modular \* [To

Recuerda que debes completar la evaluación del tema para recibir la constancia de participación

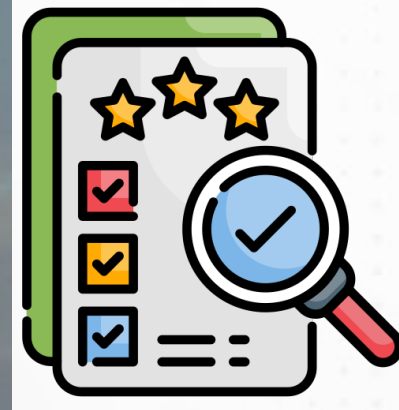

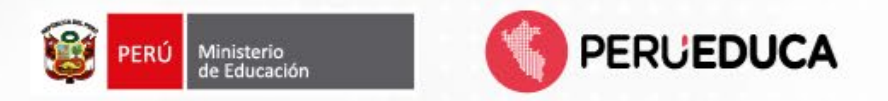

# **¡¡¡Gracias por su Atención!!!**

**Ing. Sandro Miguel Fonseca Romero DITE – MINEDU Email: [infraestructura10@minedu.gob.pe](mailto:infraestructura10@minedu.gob.pe) Celular: 975110100**